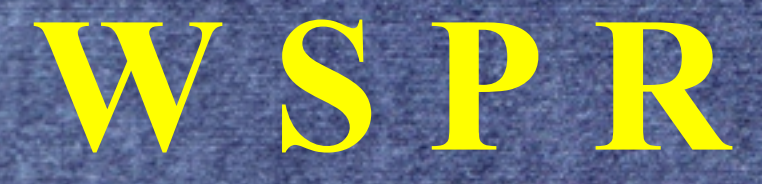

# **W**eak **S**ignal **P**ropagation **R**eporter

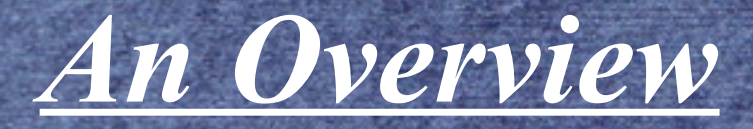

John Leahy KK4ITX

## **Questions on a Ragchew Net 4/3/2019**

● How can I measure one antenna against another ? • Which Bands are really open for me? • Which of my antennas will work for someplace ? Is my new design better or not? Better RX or TX?  $\circ$  I don't hear anybody, is my system OK ?

• All of these questions may be answered with WSPR.

# **W S P R**

Tonight I will cover WHAT WSPR is, not details how to use the various options.

Use your current computer and HF/VHF/UHF rig, with or without a sound-card.

Use a Raspberry Pi and an HF/VHF/UHF rig or NOT. (2)

Use a SOTABEAM self contained unit, 20m/30m.(3)

Joe Taylor (K1JT) (1) developed software and a unique digital protocol that evolved into:

"a group of amateur radio operators using K1JT's MEPT JT digital mode to probe radio frequency propagation conditions using very low power (QRP/QRPp) transmissions." All around the world ! They were so successful, you need less than 5w to be heard thousands of miles away....... in minutes.

Download the WSJT-X software to a Windows computer, put in some details about you and go !

Fortunately all we need to use this mode, is the FREE software an HF/VHF/UHF radio with VOX or a sound-card and near perfect timing.

Time. Is is a program that can help set your computer timing. Many others out there.

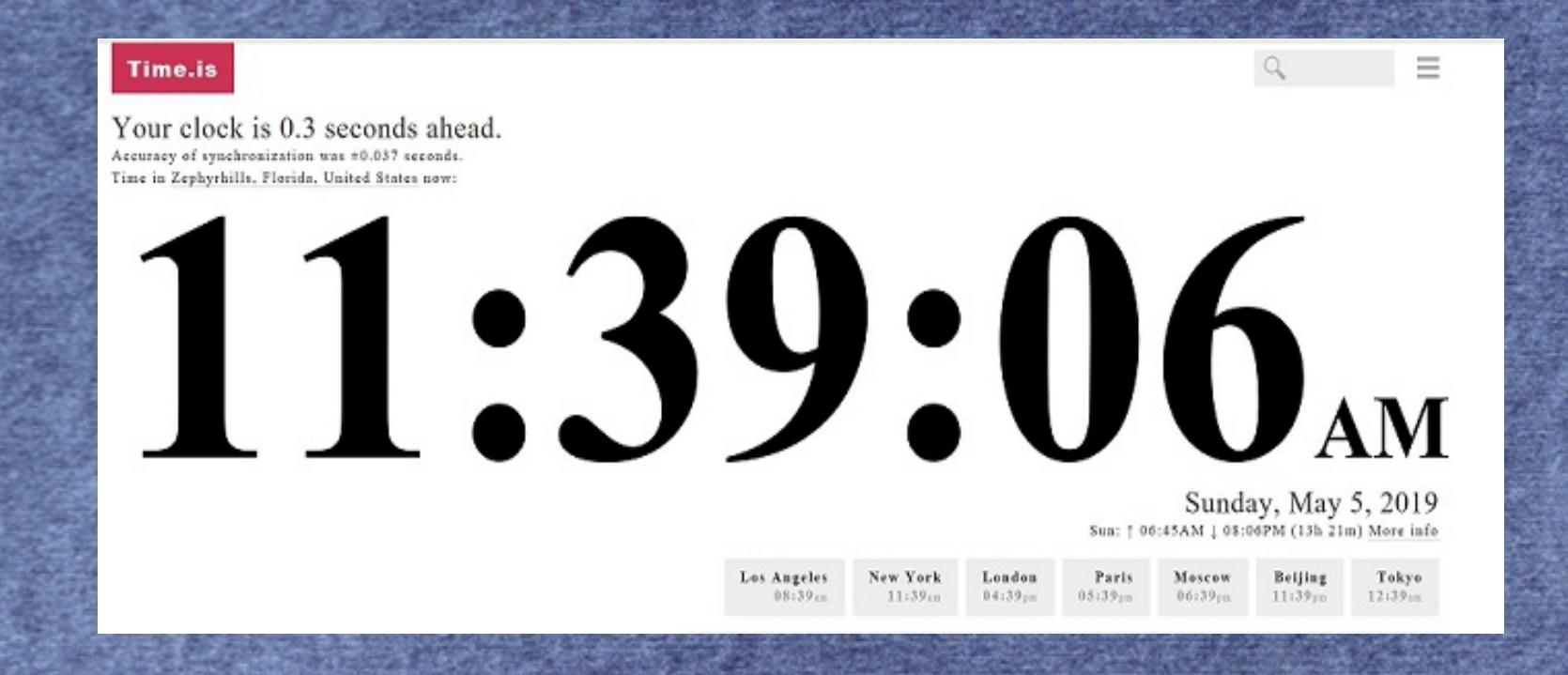

TIME IS very important. Set your computer to one of the Time Servers like: [https://time.is](https://time.is/) Load up WSJT-X software, go to File  $&$  Settings and fill in the blanks.

On the working screen you'll see.

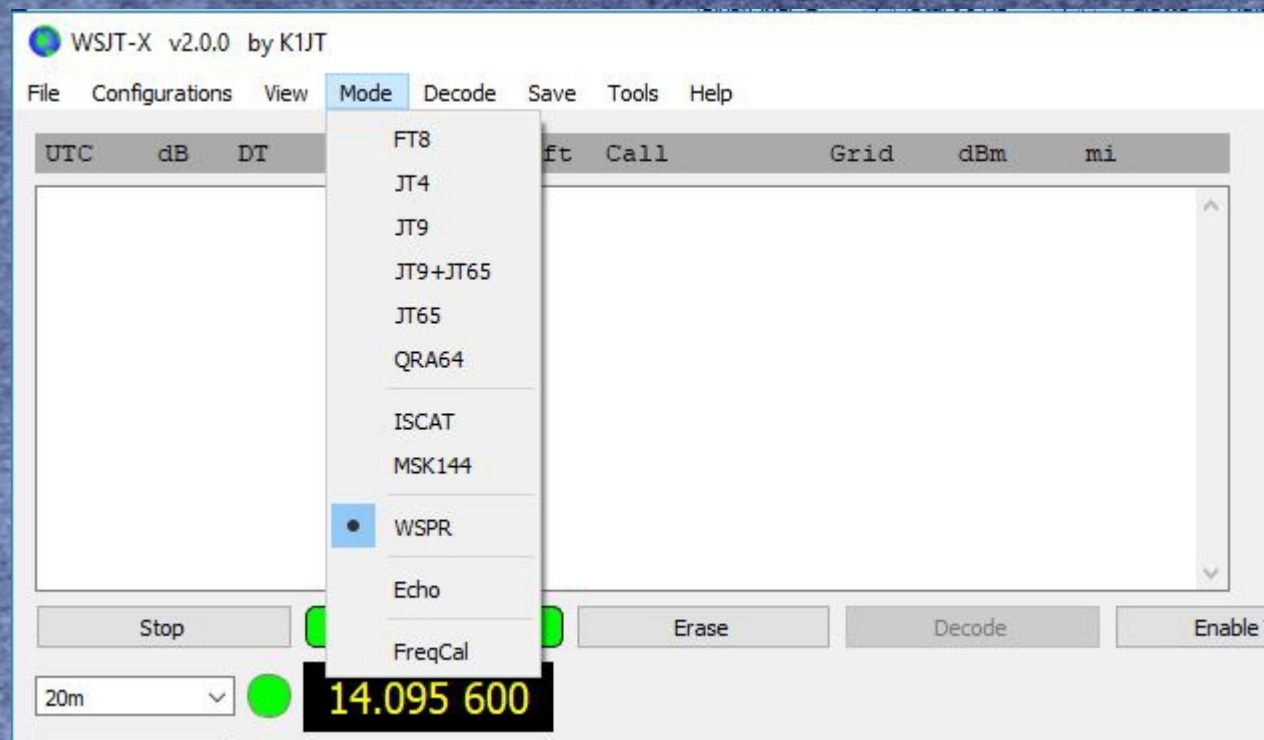

● (1) Mode to WSPR (2) Set Volume about mid scale (3) Tune your radio to Frequency indicated (4) Check "Upload Spots" (5) Click on Monitor

 $\times$ 

 $\Box$ 

#### WSJT-X v2.0.1 by K1JT

File Configurations View Mode Decode Save Tools Help

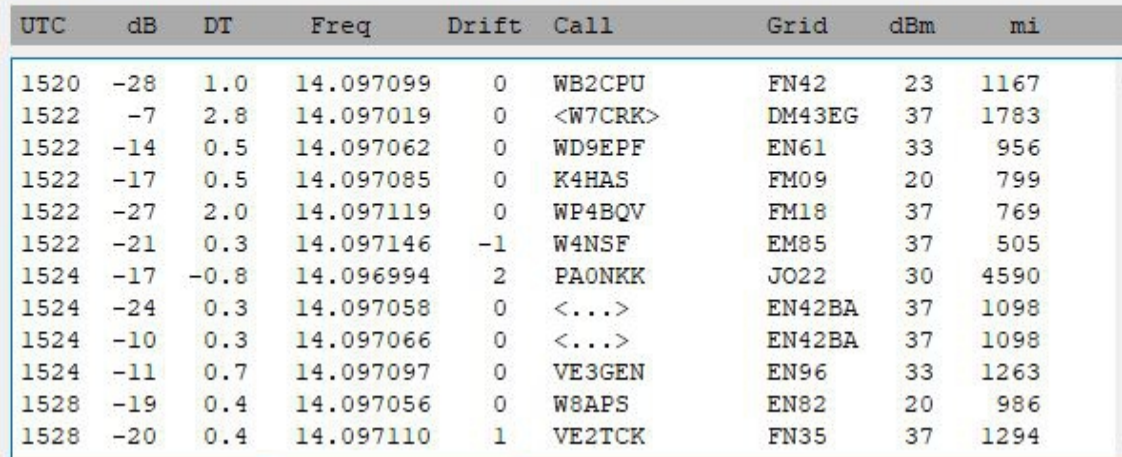

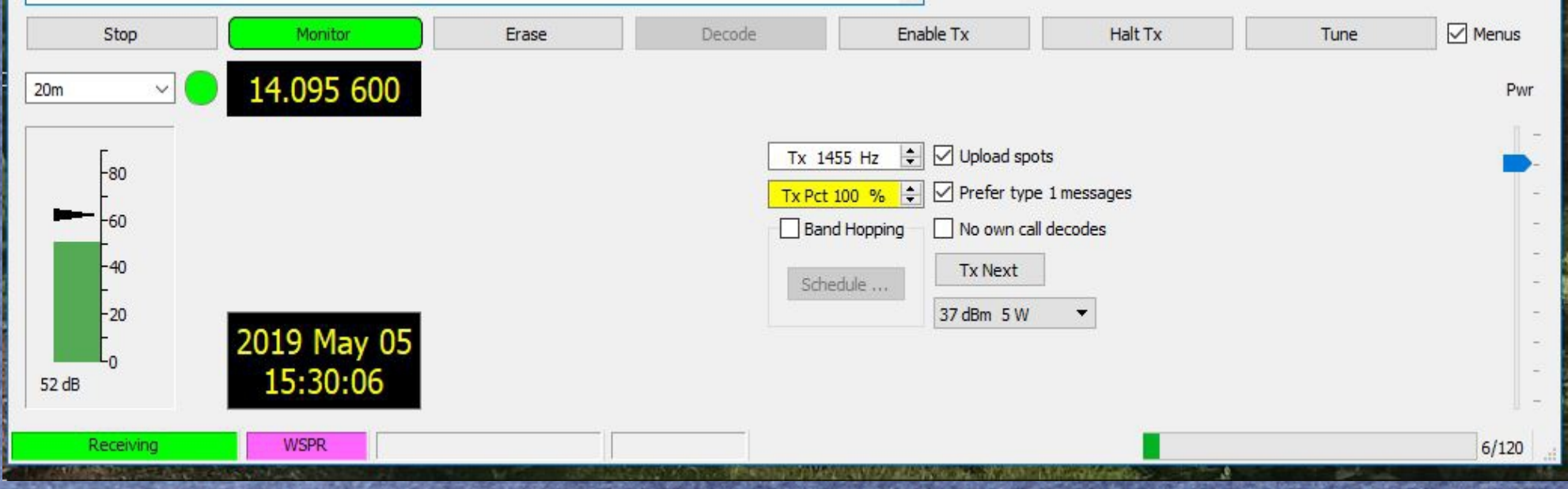

Once loaded you can either RX (suggested) or TX. Like anything there is a learning curve but the JT software is easy to figure out. There are a lot of Modes to choose from but select WSPR for now. Note that the FREQUENCY is shown for the BAND you have selected........ be sure to use only it. Works for all modes and Bands be sure your radio is tuned. After you set your HF Rig to the FREQUENCY you should start to see Calls, Signals, Distances and Times on the Rolling Log.

• Many programs are available to see how you are transmitting by the use of SKIMMERS.

• Reverse Beacon Network (CW) had 53 Skimmers in the USA on (May 5), 22 had no Spots in previous hour.

• You not only need to know CW but it must be sent fairly cleanly to be picked up and reported by the Skimmer.

• I worked CW for 20 mins on Apr. 5 before AA4VV in NC decoded me. Some of it was probably poor CW on my part ?

• A few minutes later after running a single 2 minute sequence of WSPR, 28 stations spotted me at the same 5w, as the next few slides show.

#### • Reverse Beacon Network result..... 20 mins: CQ CQ CQ DE KK4ITX KK4ITX K

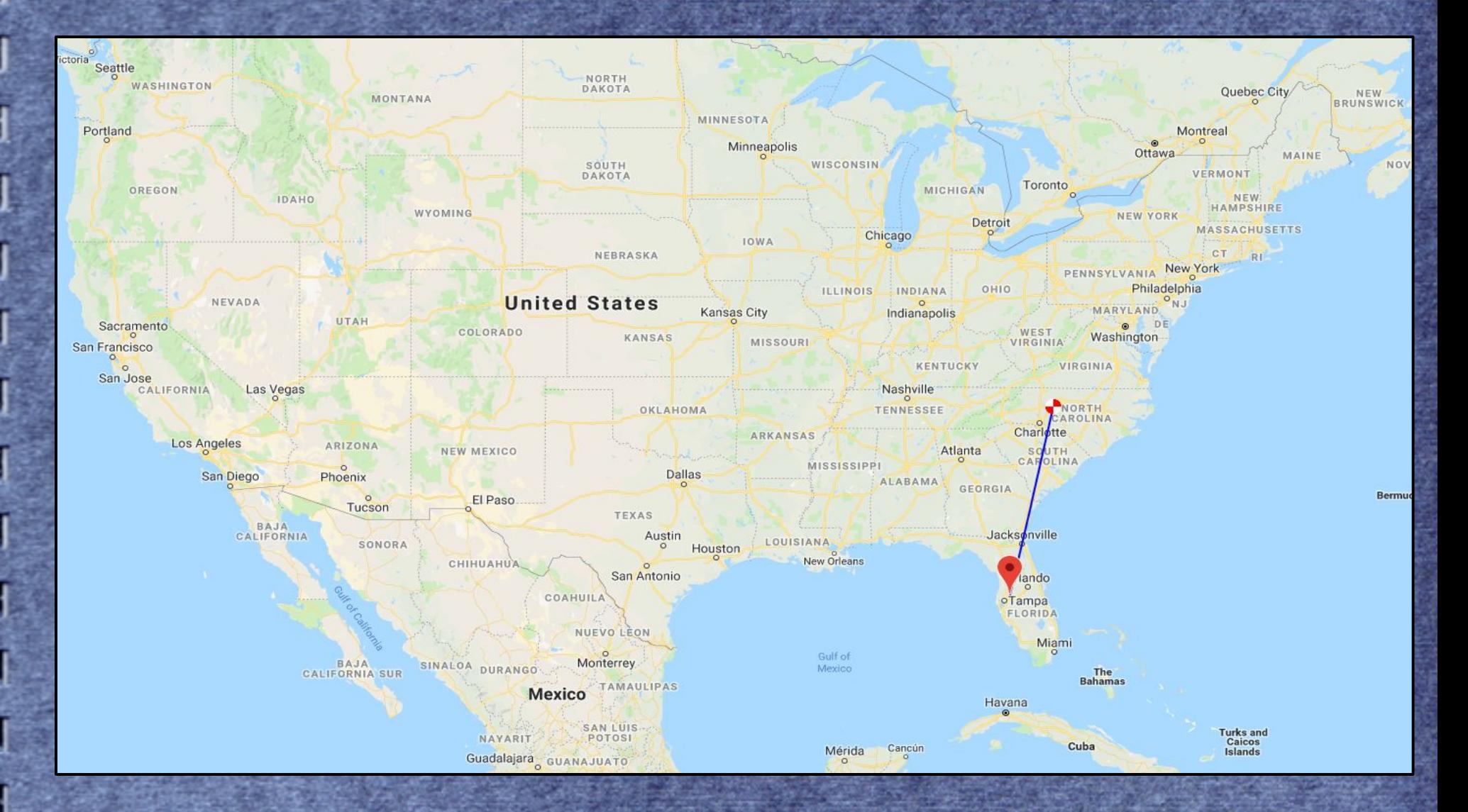

## **April 5, 2019 – TX Single Run (WSPRnet Report)**

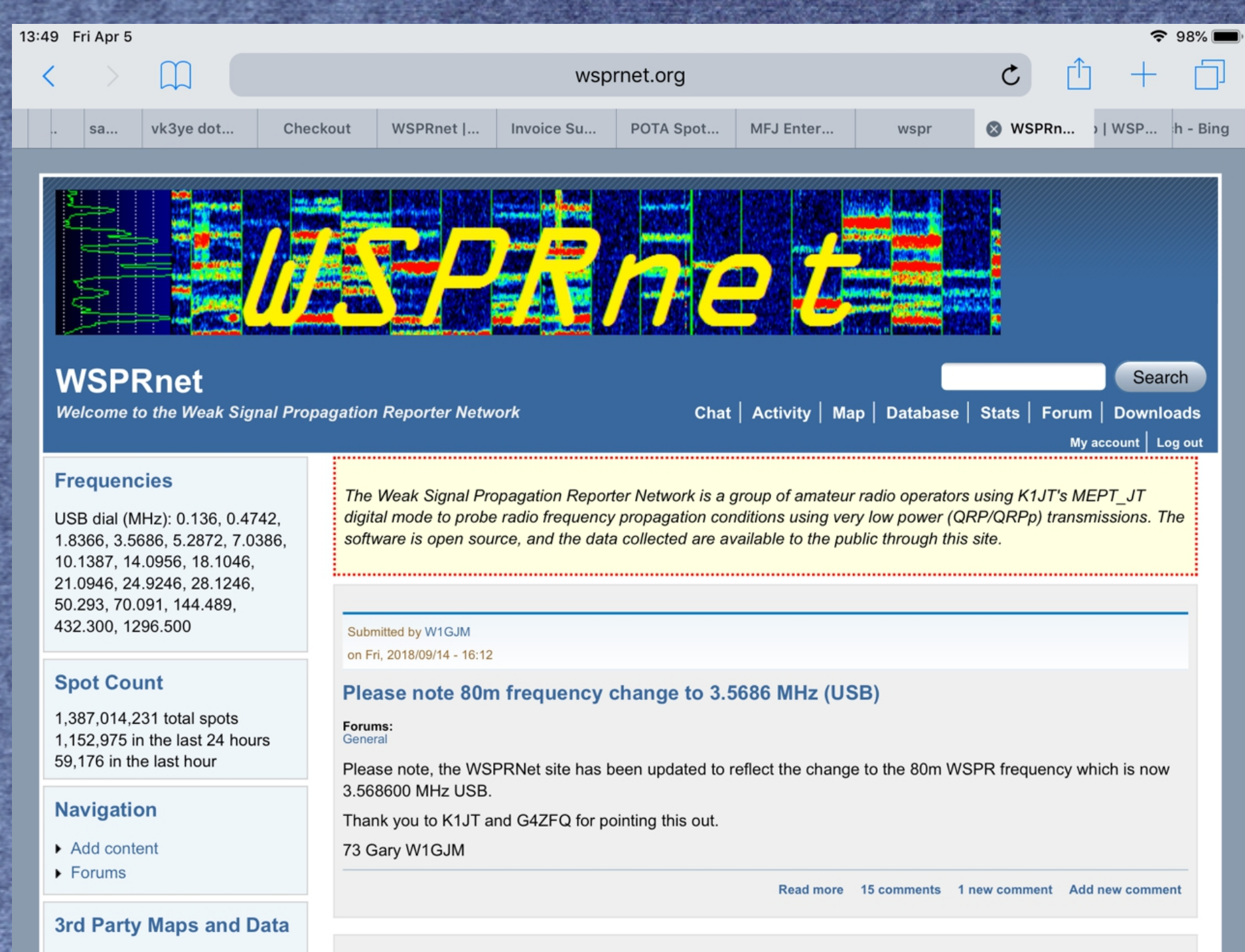

## **April 5, 2019 – TX Single Run (WSPRnet Report)**

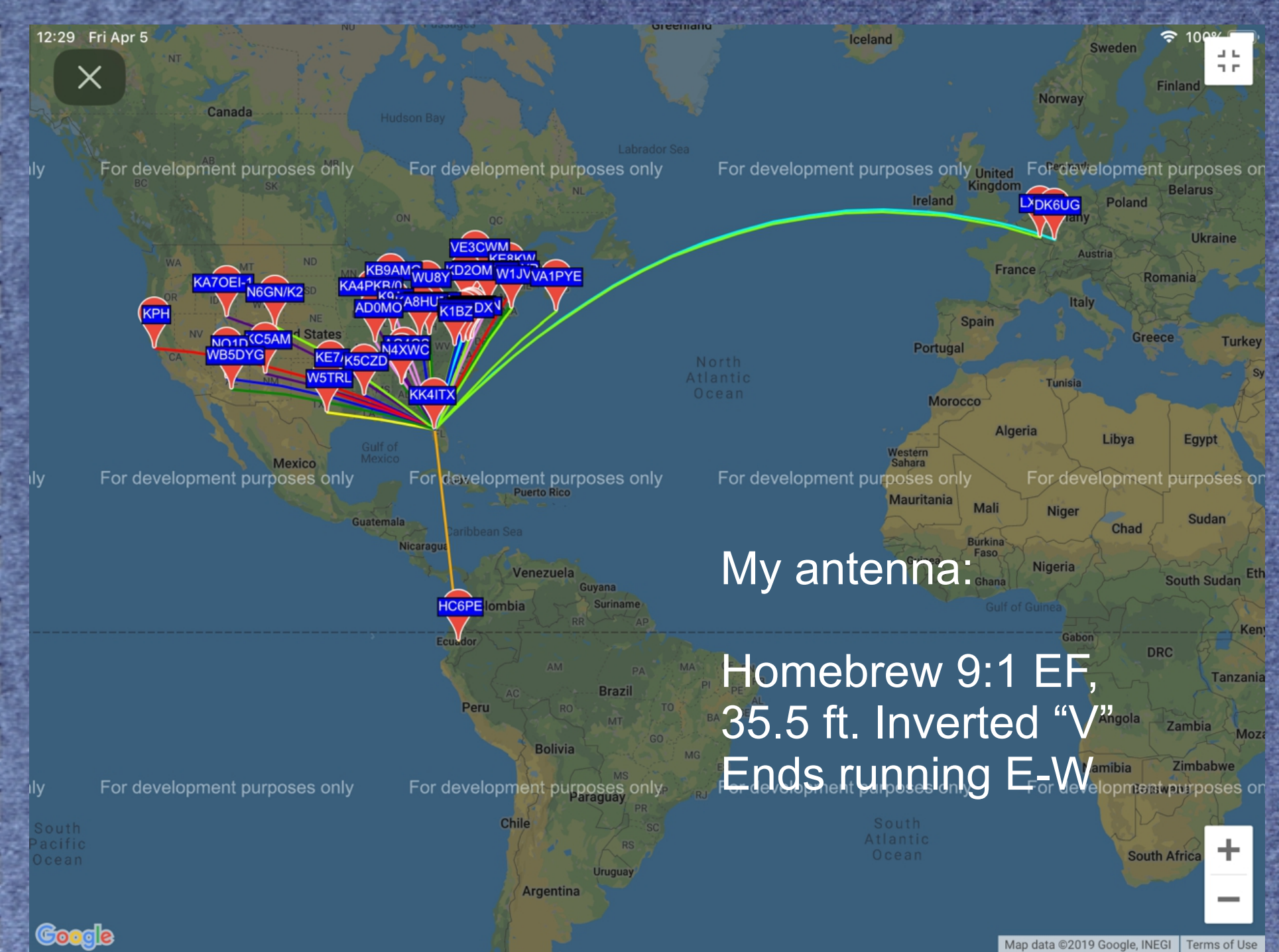

• This is a FREE App by Peter Marks (VK2TPM), for the Ipad. It also has TX capabilities...... be sure that you are on correct frequency if you TX !

• Uses info from WSPRnet and presents data for the Ipad/Iphone.

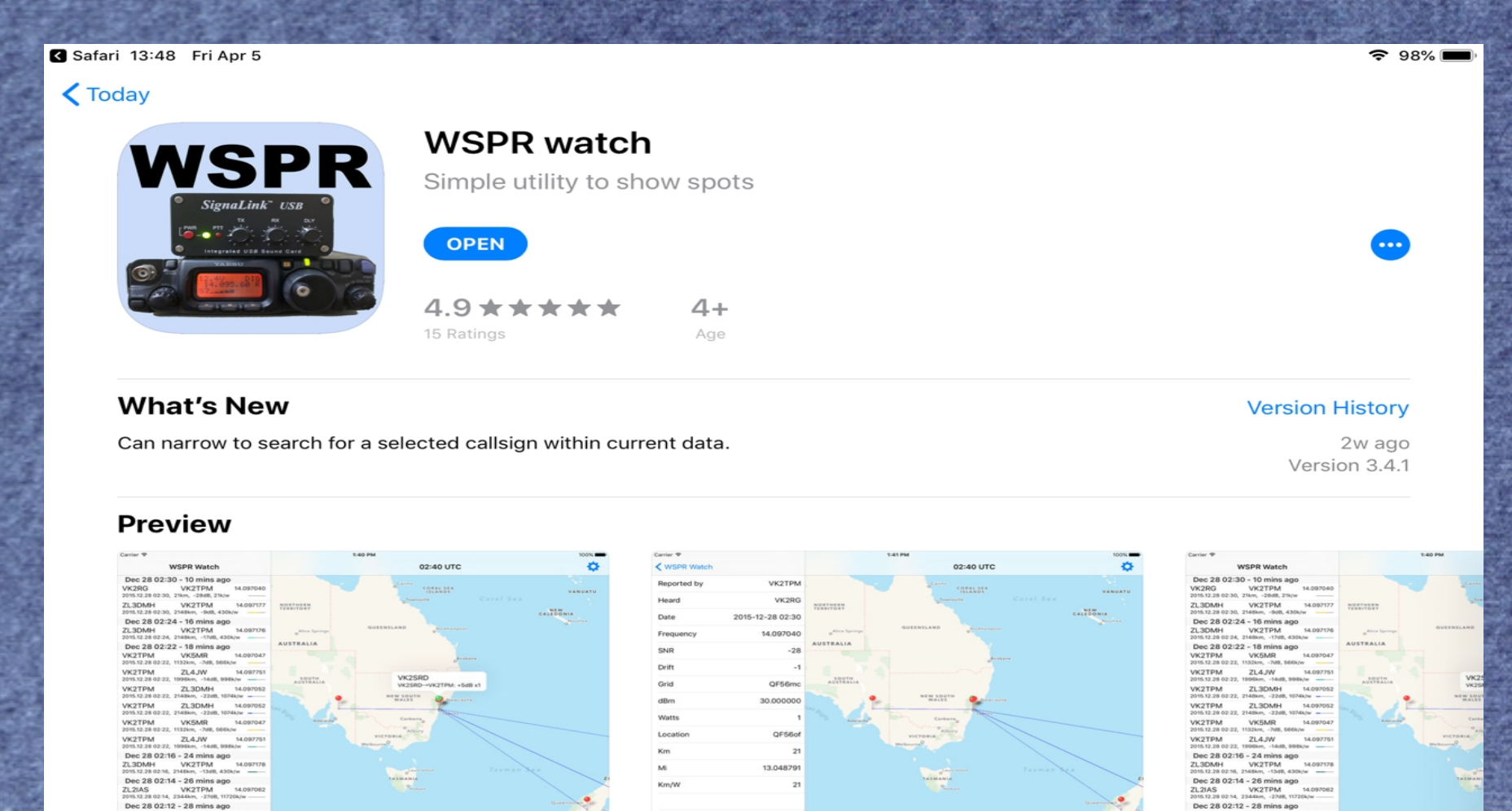

Today

-9

Games

 $\leq$  Apps

Updates

Q Search

## **April 5, 2019 – TX Single Run (Ipad Report)**

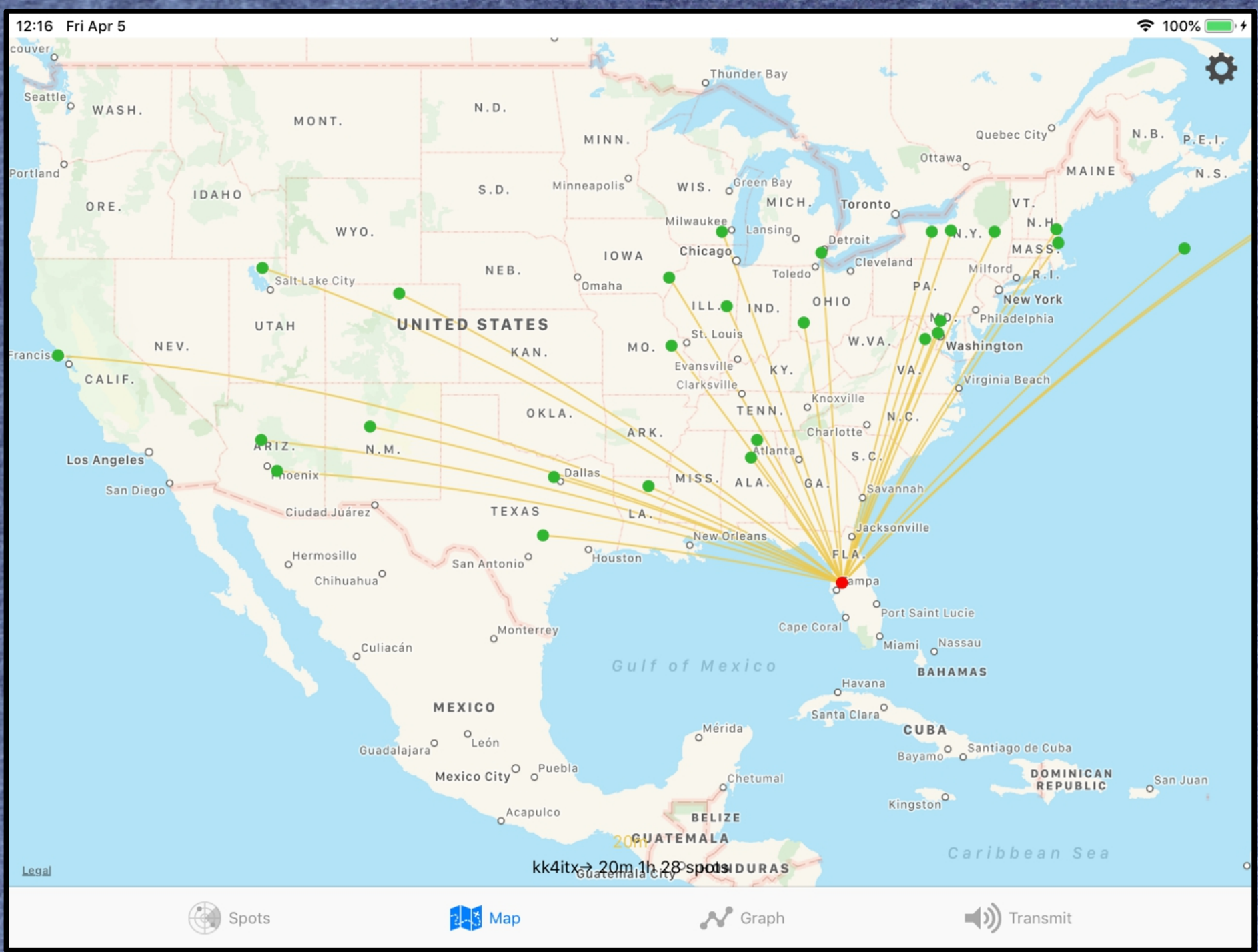

## **April 5, 2019 – TX Single Run (Ipad Report)**

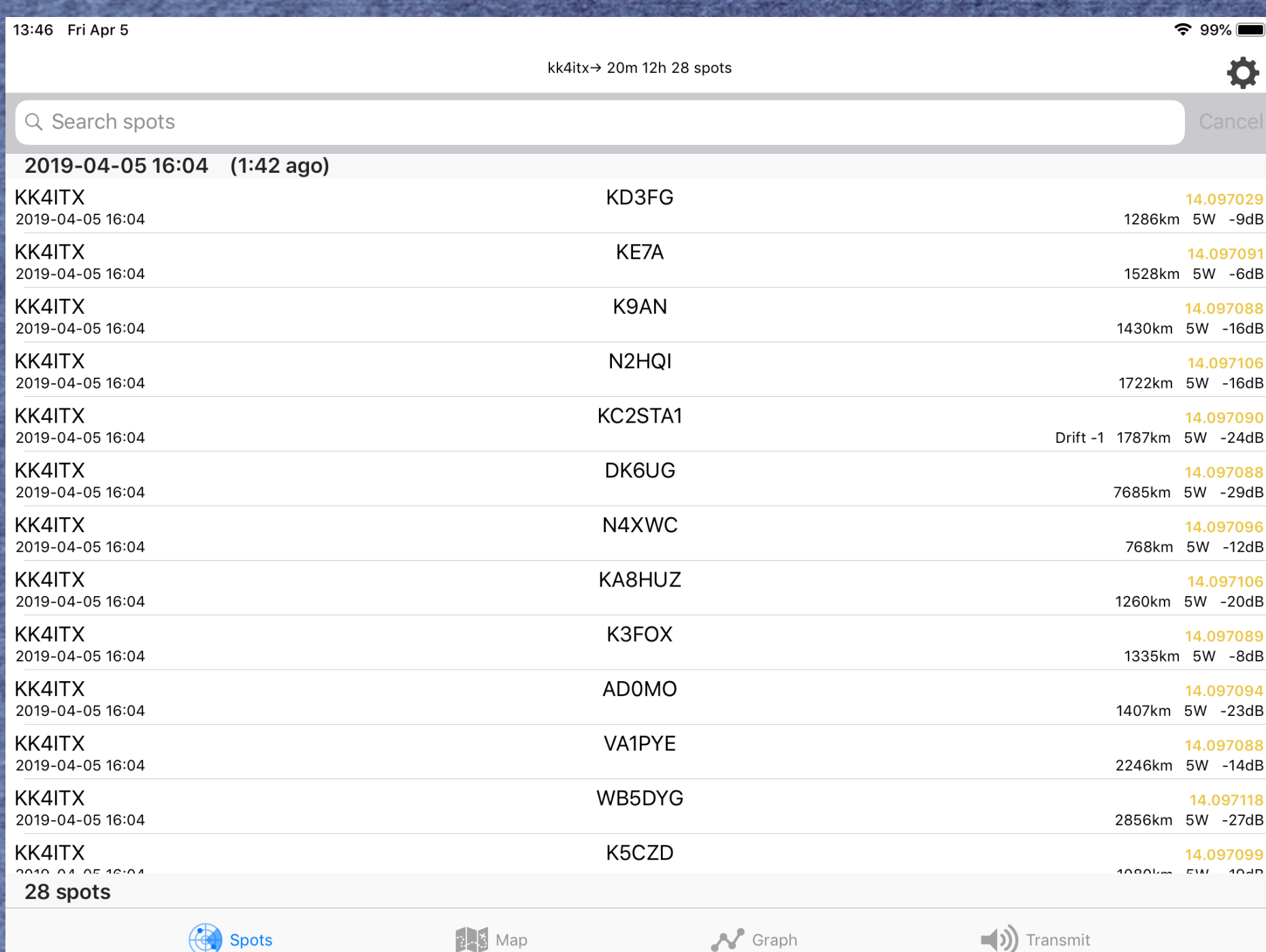

If your "shack" is in a quiet area AND your rig has VOX you don't really need much else to make it all work. Set your radio to VOX and position your mic near the speakers and set volume to trip the transmitter. If you have Signal Link or another box it's better but it's not required.

To hear (RX) your computer microphone should work OK, may have to adjust the Audio Settings.

WSPR is a tool to help you see what bands are open and how you're system is working and lets you compare antennas easily.

Competition with your neighbor ???

●

- WSPRLITE is a product of SOTA Beam (Summits on the Air) and offers a self contained TX only on the 20m & 30m bands. Once programmed with your Call & Grid via computer simply supply 5v, connect your antenna and push the start button at 1 sec after an even minute.
- Program it to TX at 5 mw to 200 mw for 1 to 30 days
- Results are shown on WSPRnet, Ipad or the program by SOTABeam.

June 6, 2017 Minnesota to ZL1RS, Bob Sutton, New Zealand, 200 mw, 8,052 miles from a Minnesota valley on a 17ft telescope and Wolf River Coil.

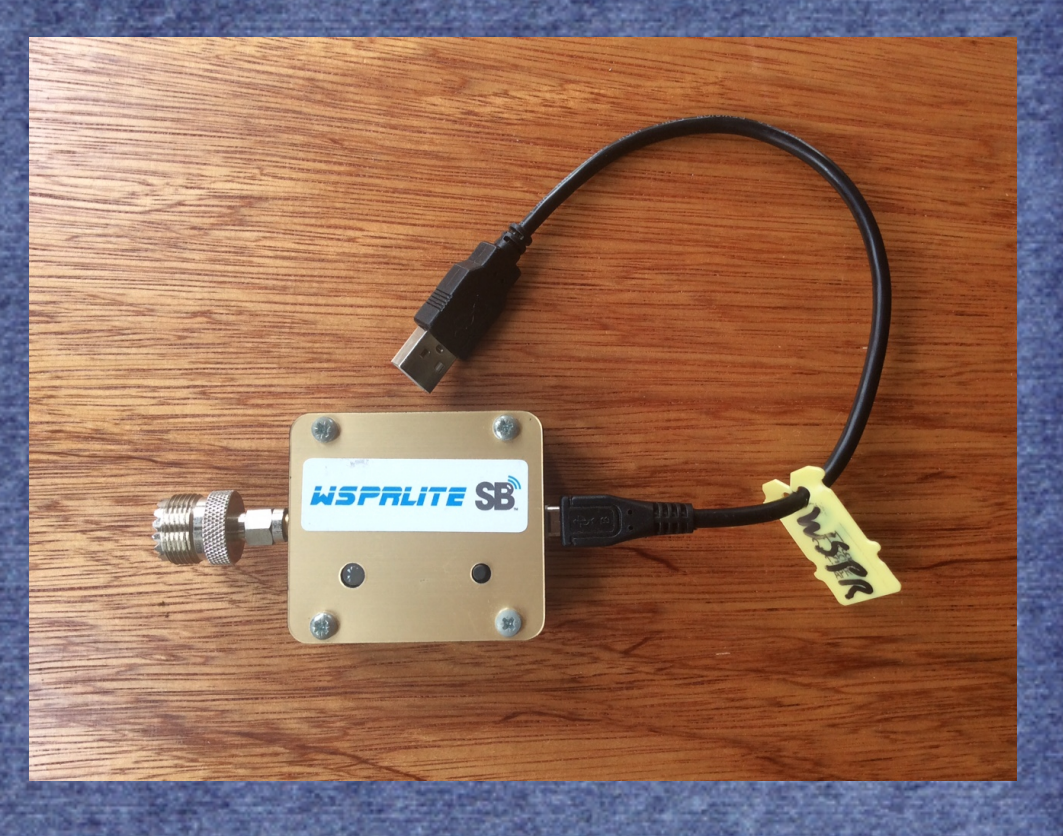

### ● Raspberry Pi & WSPR

A "Shield" to mount on your Raspberry Pi.

Produced by TAPR fully assembled and tested.

Around \$29 + Shipping

Raspberry Pi NOT included.

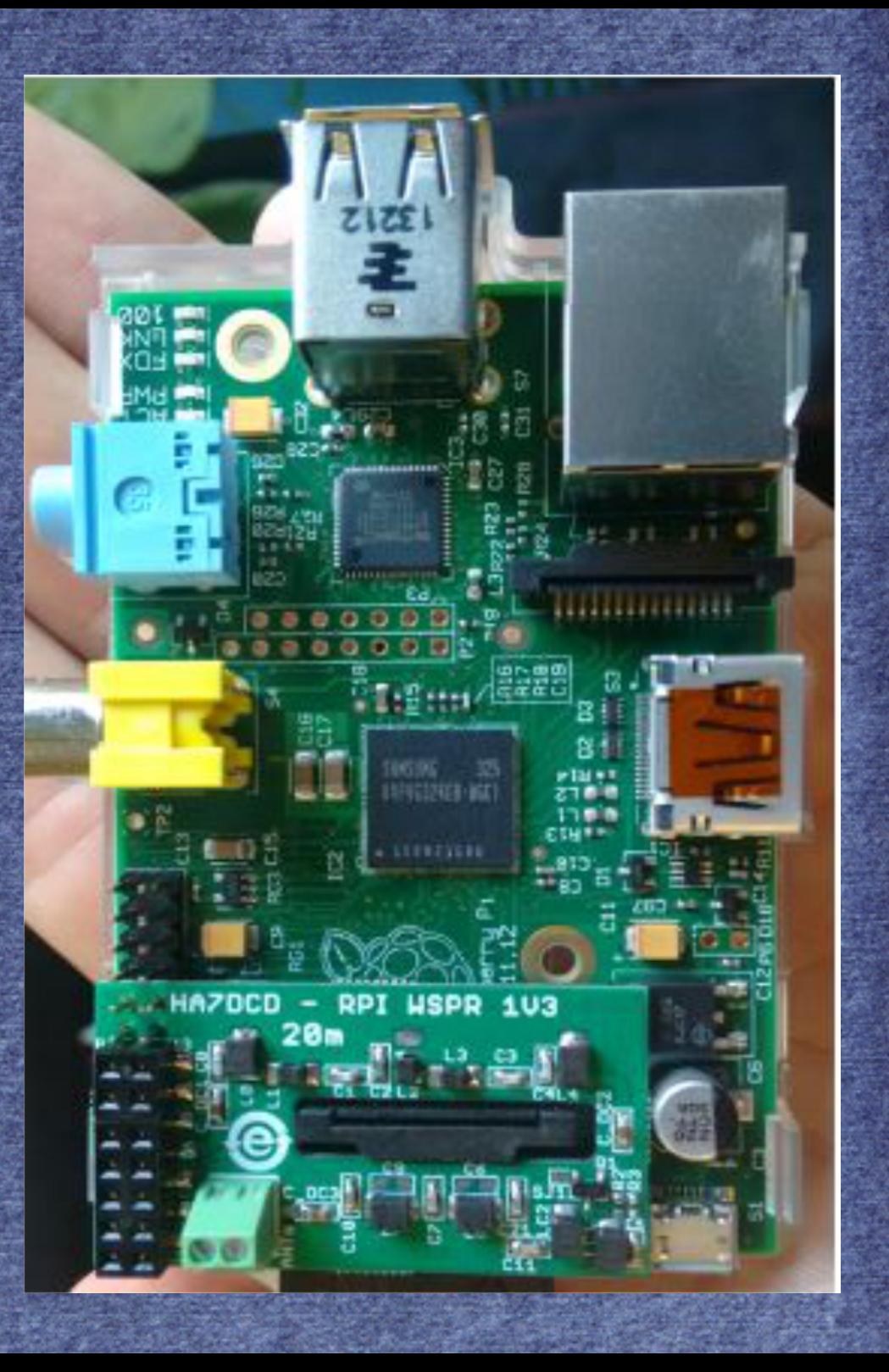

• Sound Cards (boxes) are easy to hook up and allow for quiet operation. They are all priced about the same.

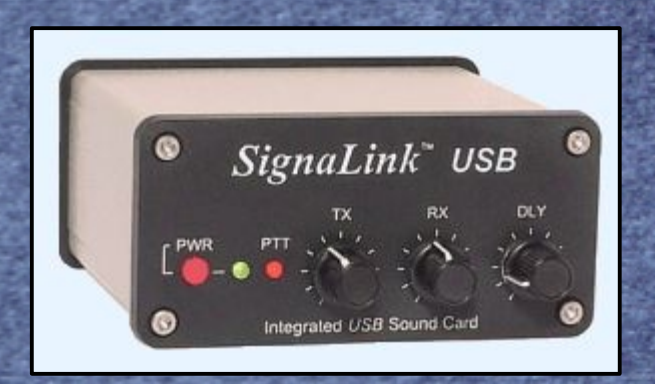

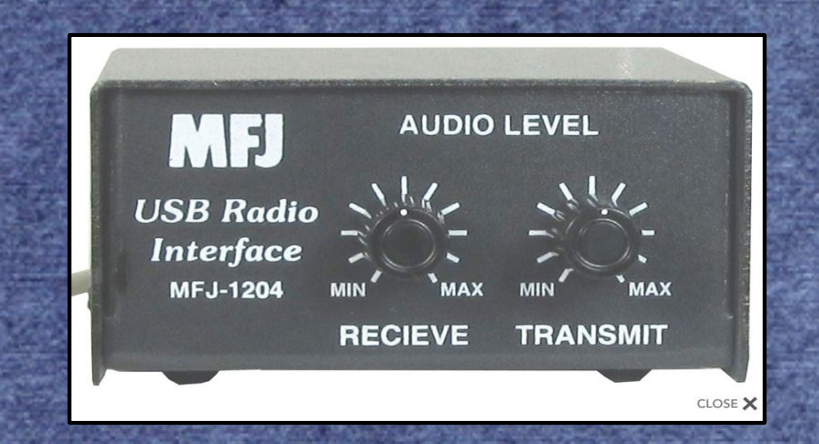

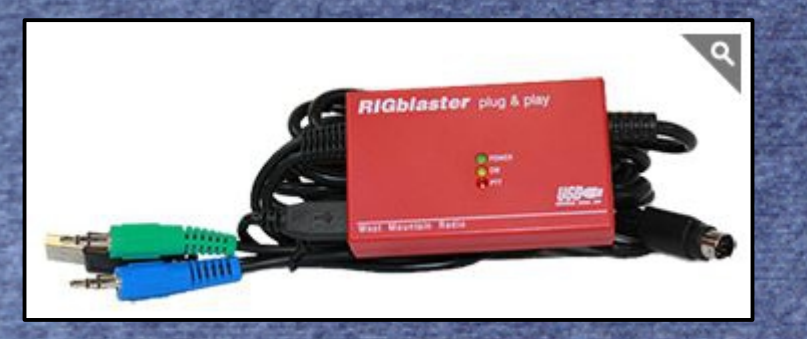

• Download the software and try WSPR yourself.

• We'll re-visit in the Fall, if you need additional help we can have a "session" prior to a meeting.

• Contest for fun ? Set up for the Fall.

• All at SAME time, frequency, TX, RX. Email data, and antenna info, compare and publish results on the Website/Blog.

• This would be a LEARNING Experience not for position.

# **REFERENCES**

(1) WSPR Info.: http://physics.princeton.edu/pulsar/K1JT/ (2) Raspberry Pi : [https://tapr.org/kits\\_20M-wspr-pi.html](https://tapr.org/kits_20M-wspr-pi.html) (3) SOTABEAMS: <https://www.sotabeams.co.uk/wsprlite-antenna-tester/>

●

●

●

● WSJT-X Software[:https://sourceforge.net/projects/wsjt/](https://sourceforge.net/projects/wsjt/) ● WSPRNet :<http://wsprnet.org/drupal/> ● Time : [https://time.is](https://time.is/) West Mountain Rig Blaster: [www.westmountainradio.com](http://www.westmountainradio.com/) MFJ: https://www.mfjenterprises.com/